SEPTEMBER 2022

# SANDIS NEWSLETTER

People who listen. Solutions that work.

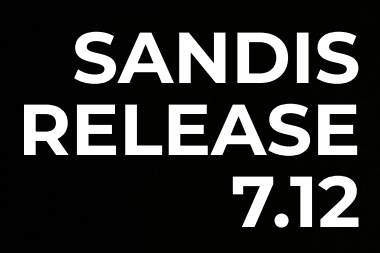

Our passion for creating meaningful change for users is what sets us apart.

### IMPROVE YOUR SANDIS IN THE EXPERIENCE

Tips & Tricks to enhance your SANDIS experience.

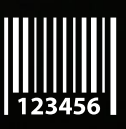

# SPOTLIGHT

Spotlighting the brilliant people changing the game.

### MEET THE TEAM

We provide smart solutions for companies of all sizes and pride ourselves on our unparalleled, dedicated service.

> **Seth Mader** *Chief Information Officer*

**Nancy Lorch** *Manager, Software Development*

**Adriana Rivas** *Manager, Application Support*

> **Arturo Enriquez** *Rate Specialist*

**Christo Rose** *Application Analyst*

**Maura Mendez** *Application Analyst*

**Nikko Almasco** *Application Analyst*

# In The Spotlight

#### SPOTLIGHTING THE BRILLIANT PEOPLE CHANGING THE GAME.

#### **What does your job entail?**

Think of me as the hub between the Department of Developmental Disabilities (DDS), SANDIS software development team, SANDIS support team, and all 21 regional centers throughout CA.

I mediate user acceptance testing of software in development. When software upgrades are ready for production, I lead my team in implementing software releases by providing support and training for all of our clients which encompasses all regional centers throughout the state. My team is responsible for creating written and audiovisual software documentation for all SANDIS users.

I lead my team in providing direct SANDIS support for all personnel at San Diego Regional Center including new staff training, on-demand assistance, and generating data reports for various departmental needs.

I work with administrators and managers at San Diego Regional Center to analyze business operations and determine software improvement and efficiency. I assist with evaluating business process requirements and provide application solutions.

Overall, my biggest responsibility is to provide sound leadership to my team. I strive to deliver encouragement, guidance and motivation to promote maximum performance while maintaining a positive work atmosphere.

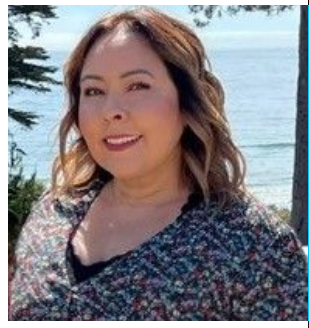

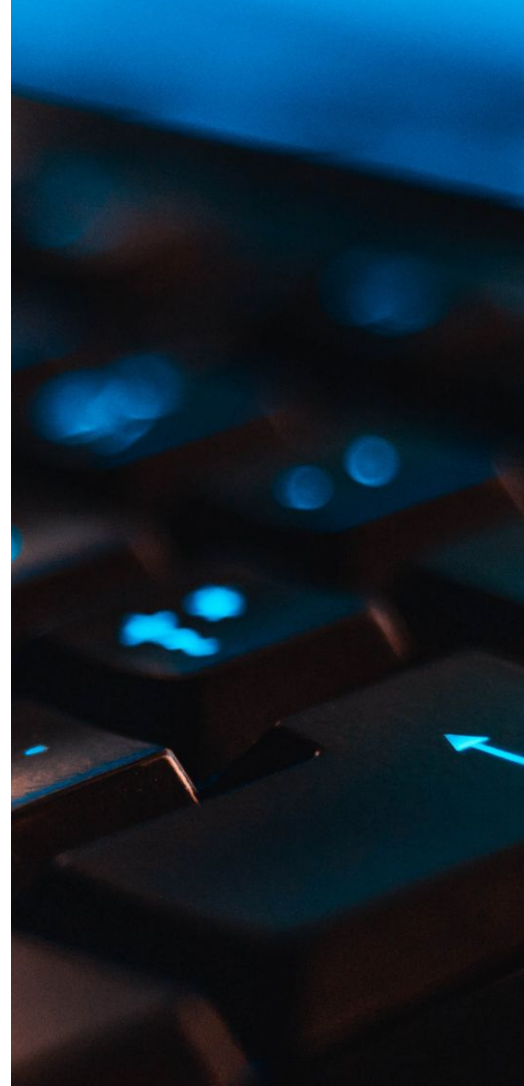

#### Adriana Rivas

Manager, Application Support

## In The ECONTINUED] Spotlight

#### **How would you describe your job to a 5yo?**

You know the app Toca Boca that you love to play? Well my job is like working with the people who create Toca Boca.

For example, my work friends talk with kids to find out what they want in their city: avatars, houses, coffee shops, airports, studios, playgrounds, and other types of buildings. They also find out what accessories kids want such as the ability to change their avatar style, furniture to accessorize rooms and buildings, foods for the grocery stores, things you find at the airports, and all of that fun stuff.

My work friends give me all of this information and I take all these cool ideas to another team that creates all of this for Toca Boca.

When the app is loaded with all the new fun stuff, my work friends play with Toca Boca to make sure all of the things they wanted are there.

Then we send out the new fun features to your Toca Boca app for you to play with.

#### **What do you enjoy most about your current role?**

I came into this role with an abundance of ideas on making progressive changes. Some of my objectives were empowering our team with more knowledge and abilities, increasing our communication amongst ourselves as well as all other regional centers, and modernizing our software interface.

It's been great to see these ideas flourish. We are a great team and with everyone's unique skillsets and positive outlook, we work collaboratively to accomplish our mission.

#### **What do you think makes your team unique?**

Diversity and a common goal. We all come from different professional backgrounds and every single person on our team has a unique set of skills, knowledge and aptitude.

We all thrive in our own way, but we also work really well together to cohesively deliver an efficient, flexible, and ever-evolving product to our clients.

#### **In your time with SANDIS, what has been your favorite project so far?**

I don't want to ruin the surprise, so I won't say too much. My favorite project so far has been working on elevating user experience with SANDIS.

Keep an eye out for invigorating SANDIS changes. You won't be able to miss it!

#### **Three words to describe you.**

Resourceful. Industrious. Thoughtful.

#### **What's something most people don't know about you?**

I've jumped out of an airplane and I've ziplined the jungles of Costa Rica. Skydiving was a once in a lifetime experience. If I jump out of airplane again, it won't be for fun but I will definitely zipline again!

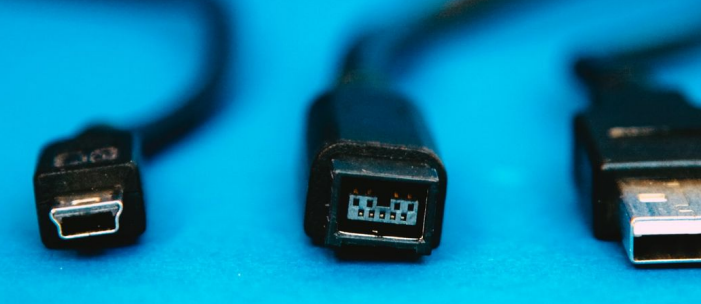

## SANDIS Release 7.12

OUR PASSION FOR CREATING MEANINGFUL CHANGE FOR USERS IS WHAT SETS US APART.

[WATCH VIDEO](https://youtube.com/channel/Jz5vqEbYjgs)

#### **Client Services Dashboard - [Watch](https://youtu.be/-QKE8lsi8vs) Video**

The dashboard currently displays clients with/without T19 contacts. The program will grow as new dashboards are made available.

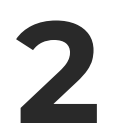

1

#### **Filter/Search Bar**

This new feature allows for filtering across multiple columns.

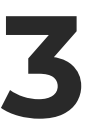

#### **IPP Program Enhancements**

PDF reports are now accessible from the IPP History Screen under "Work With PDFs." New Suggested Outcomes have been added.

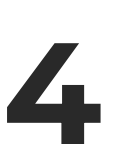

#### **Low/No Cost POS Reports**

The report will display clients with lowto-no POS. The reports are exportable to Excel.

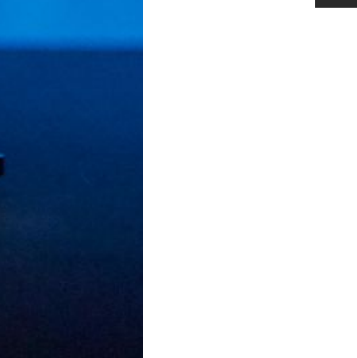

[CONTINUED]

## SANDIS Release 7.12

OUR PASSION FOR CREATING MEANINGFUL CHANGE FOR USERS IS WHAT SETS US APART.

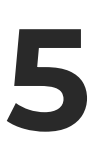

#### **T19 Note Program Line Spacing**

Provides the ability to import, view, and print notes exactly as they were entered.

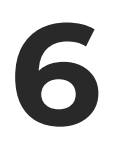

#### **T19** Note Import from Word

Both .doc and .docx files can be used to import T19 notes from Word into SANDIS.

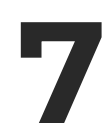

#### **Work With Immunization**

This module provides access to view clients with/without vaccination entries.

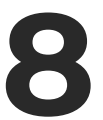

#### **Work With Service Delivery Type**

This module provides access to view clients enrolled in Self-Determination as well as Traditional service.

### IMPROVE YOUR SANDIS EXPERIENCE

Here are some tips, tricks, and hints to help you have the best SANDIS experience possible!

User: Testing as SC - Access Settings - Assist Me - Welcome Screen

San Diego Regional Center

Add to Favorites | 2 Exi

The "Add to Favorites" button will allow users to create a shortcut for commonly used programs. The favorites are located next to the Navigation tab. Users can add, edit, or delete the favorites. They can also add the commonly used program into a folder and edit the name of it.

Here are the steps to add a program shortcut to the Favorites tab:

- 1. Open the program you want to add to Favorites
- 2. Click the "Add to Favorites" button
- 3. Edit/Delete the shortcut from the Favorites tab

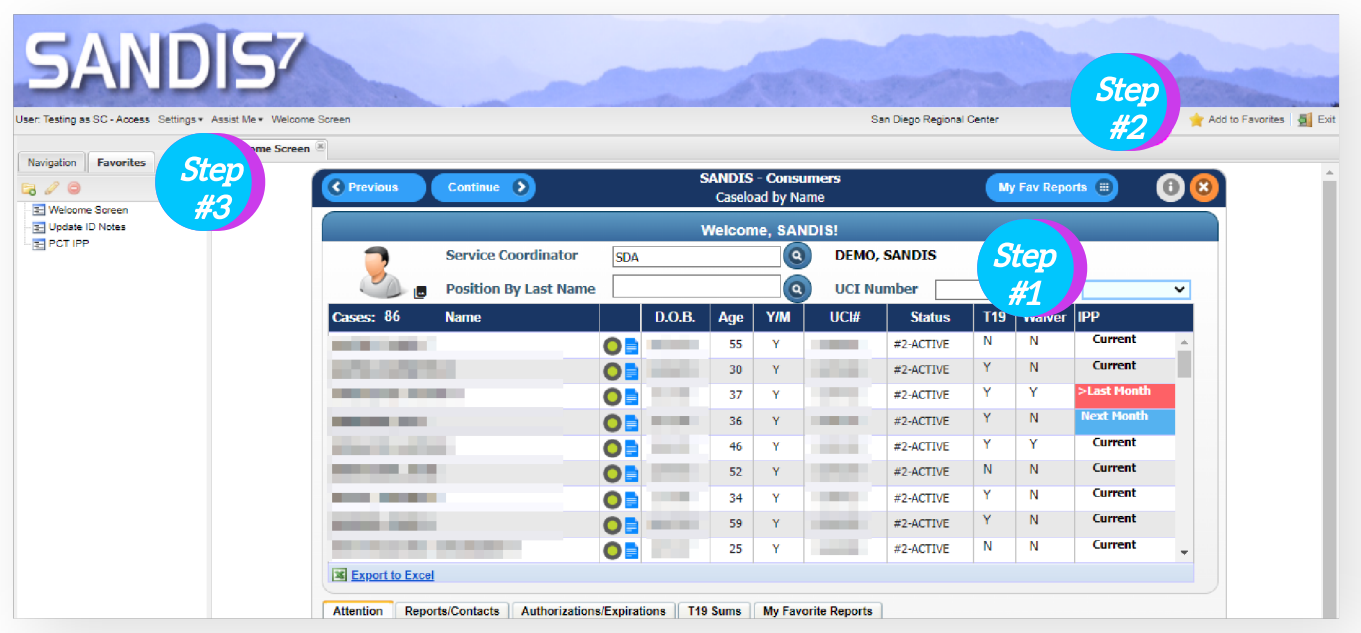

### STAY TUNED **SOMETHING** NEW IS COMING

8